# **PROSES PRODUKSI PEMBUATAN TEKSTUR MATERIAL PADA DESAIN 3D KARAKTER MENGGUNAKAN PERANGKAT LUNAK MAXON 3D** *BODYPAINT*

### **Ardiyan**

Visual Communication Design, School of Design, BINUS University Jln. K.H. Syahdan No. 9, Palmerah, Jakarta Barat 11480 iyan.animasi@gmail.com

### **ABSTRACT**

*Digital production proses using integrated image editor software, which has own drawing tools function, makes easier producing textures material that applied in 3D model. The feature of image editor combined with 3D Editor Software makes the easier adjustment of 3D model needs when we see the visible improvement, so the software utilization will be more efficient. In the discussion, this study is done by making the production of 3D model, that is the 3D Character that has material texturing from utilizing the available image editor software features, so the alternative production by using the integrated image editor is possibly to be done. The discussion can be utilized as an insight into the manufacture of technical design in determining the design workflow of 3D models. Utilization of software take one example of software Maxon Cinema 4D version 14, which is used as a reference as software that integrates image processing therein.* 

*Keywords: character design*, *3d modelling, maxon cinema 4d, texturing, unwrapping* 

## **ABSTRAK**

*Proses produksi digital menggunakan perangkat lunak yang terintegrasi dengan fungsi pengolahan gambar sangat memudahkan dalam memproduksi tekstur material, yang diaplikasikan pada desain akhir 3D model. Fitur pengolah gambar yang digabungkan dalam perangkat lunak pembuatan 3D model memberikan proses penyesuaian kebutuhan gambar pada 3D model lebih mudah, ketika kita melihat perbaruan yang tampak, sehingga pemanfaatan perangkat lunak tersebut lebih efektif. Dalam pembahasannya, studi yang dilakukan dengan membuat sebuah produksi 3D model berupa pembuatan karakter 3D yang mempunyai tekstur material dari pemanfaatan fitur pengolah gambar perangkat lunak yang ada, sehingga alternatif produksi menggunakan pengolah gambar yang terintegrasi dapat dilakukan. Pembahasan yang ada dapat dimanfaatkan menjadi wawasan pembuatan teknikal desain dalam menentukan alur kerja pembuatan desain 3D model, pemanfaatan perangkat lunak mengambil salah satu contoh perangkat lunak Maxon Cinema 4D versi 14 yang dijadikan acuan sebagai perangkat lunak yang mengintegrasikan pengolah gambar didalamnya.* 

*Kata kunci: desain karakter, 3d modelling, maxon cinema 4d, texturing, unwrapping* 

## **PENDAHULUAN**

Perkembangan teknologi sangat mempermudah produksi animasi, khususnya animasi 3D. Dari tahap *modeling* karakter atau pun objek 3D, *texturing*, *rigging* serta *animating* dapat dilakukan dengan satu perangkat lunak saja. Hasilnya akan sangat relatif, mengingat tahapan *pipeline* kerja animasi secara umum menggunakan lebih dari satu perangkat lunak.

Jurnal ini merupakan tulisan yang mengacu pada referensi journal Kersten dan Linstaedt (2012) tentang pembuatan 3d model arsitektur sebuah gedung yang diaplikasikan pada pembuatan 3D model karakter desain yang memfokuskan pada proses membuat tekstur material, yang dilakukan untuk "membungkus" karakter 3D model yang telah dibuat. Penentuan material bahan yang digunakan disesuaikan dengan konsep karakter desain yang dibuat.

Perangkat lunak untuk produksi desain 3D karakter tersebut menggunakan perangkat lunak Maxon Cinema 4D, di mana perangkat lunak tersebut mempunyai alur kerja sendiri dalam mengolah produksi, khususnya mempersiapkan aset animasi 3D. Maxon merupakan pengembang dari perangkat lunak 3D untuk industri kreatif, sangat menonjolkan fungsi untuk 3D *modelling*, *Painting*, *Rendering*, dan menggerakan karakter untuk membuat animasi.

Metode *painting* untuk pembuatan material tekstur digital dilakukan langsung dalam sebuah perangkat lunak, dalam *pipeline* kerjanya akan memotong satu bagian yang digunakan untuk mengolah gambar tekstur tersebut. Sehingga efisiensi penyediaan *tools* akan berkurang, dan berdampak pada pengeluaran bujet produksi yang lebih sedikit. Selain itu proses pengerjaan juga akan semakin singkat dikarenakan integrasi dari perpindahan perangkat lunak tidak dilakukan.

#### **Tujuan Khusus**

Dengan adanya pemahaman produksi, khususnya pengolahan material tekstur, desainer akan mudah menerapkan proses dan mempersingkat proses produksi, tranfer file untuk pengolahan gambar menjadi dipersingkat. Tanpa pemahaman yang jelas, proses produksi akan kesulitan menentukan pengolahan yang disediakan. Pada penelitian ini ada beberapa tujuan dan manfaat yang bisa dicapai: (a) Memudahkan para desainer melakukan proses produksi material tekstur yang berupa contoh kasus pembuatan desain karakter (melalui software Maxon Cinema 4D). (b) Sebagai referensi proses pembuatan material tekstur desain karakter yang menggunakan *features* yang disediakan perangkat lunak tersebut.

#### **Urgensi (Keutamaan)**

Ketika bekerja dalam lingkup animasi 3D, desainer memiliki kemampuan untuk mengolah proses produksi, khususnya pengolahan gambar material tekstur yang menggunakan perangkat lunak yang terintegrasi pada proses selanjutnya. Alur kerja yang sudah baku dan proses tersebut akan dijalankan dengan *schedule* yang menuntut efektifitas kerja, sehingga rangkaian produksi berjalan dengan baik. Menentukan *pipeline* yang dipersingkat prosesnya akan memudahkan dan memberi waktu luang untuk mengalihkan pekerjaan kepada proses yang lain. Keutamaan yang bisa diperoleh dari penelitian ini memudahkan bagi para desainer untuk membuat dalam proses pembuatan material tekstur didalam perangkat lunak animasi yang dipakainya.

#### **Tinjauan Pustaka**

#### **Sekilas tentang perangkat lunak Maxon Cinema 4D**

Maxon Computer adalah pengembang dari perangkat lunak 3D untuk industri kreatif yang berpusat di Jerman, meliputi fungsi 3D *modelling*, *painting*, *rendering* maupun perangkat lunak untuk animasi. Perangkat lunak ini sudah mendunia dan digunakan dalam dunia industri antara lain untuk 3D *motion graphic*,*architectural* dan visualisasi produk, *video game graphics*, ilustrasi, dan *broadcastin*g.

Perangkat lunak Maxon Cinema 4D yang dikembangkannya saat ini sudah mencapai *released* versi 15, di mana pengembangan-pengembangan yang terjadi dalam fitur-fiturnya mempunyai perbedaan dengan perangkat lunak 3D editor sekelasnya. Pengembangan fitur *painting* yaitu *maxon body paint* yang terintegrasi dalam satu perangkat lunak. Hal ini berkaitan dengan pengaturan dan pembuatan material dan bagaimana aplikasinya.

### **UVW Mapping**

Istilah UVW dalam UVW mapping merepresentasikan koordinat dari sebuah *map material*, di mana U=X, V=Y dan W=Z. Dapat disimpulkan bahwa logika dari UVW mapping seperti koordinat XYZ, yang mempunyai perbedaan antara XYZ dan UVW koordinat, bahwa koordinat UVW memberikan sebuah sistem yang berbeda pada pengukuran jarak (Shiratuddin, 2008). Pengukuran jarak Cartesian XYZ yang digunakan diukur dengan interval meter, centi meter dsb, namun dalam koordinat sistem UVW menggunakan persentase dari ukuran panjang dan lebar dari permukaan. Dalam hal ini pengaturan dan pembuatan material merujuk pada sebuah sistem yang telah dibuat untuk ketepatan gambar yang tertempel dengan bagian 3D model. Pembungkusan atau penempelan material tekstur pada 3D *object* dilakukan dengan beberapa metode *projection,* diantaranya; UVW Mapping, secara *cylindrical, flat, Cubic, Frontal, Spatial, Shrink wrapping* dan *camera mapping*. Metode yang lain setara *pelt Unwrapping* dengan menggunakan LSCM dan ABF *unwrapping.* 

Tipe *mapping* secara penjelasan sebagai berikut: (a) *Flat mapping* memetakan image pada permukaan object yang datar. (b) *Cylindrical mapping* dengan metode pemetaan yang dilengkungkan seperti bentuk silinder, yang terletak pada tengah-tengah 3D *object*. (c) *Cubic mapping* memproyeksikan image pada keempat sisi, banyak digunakan pada *object* 3D bangunan. (d) *Frontal* memetakan dan memproyeksikan image pada tiap-tiap permukaan dari *object*. (e) *Spherical* membungkus seperti bola, melengkungkan gambar yang dibentuk seperti objek bulat. (f) *Shrink wrap* sedikit mirip dengan spherical dengan pembungkusan gambar yang terletak pada ujung-ujung gambar. (g) *Camera mapping* dapat memproyeksikan gambar pada 3D object seolah-olah dipancarkan dari posisi view kamera.

### *Texturing*

Proses pemberian material berdasarkan *shader* yang disediakan oleh perangkat lunak tersebut, atau kita memberikan *treatment* tertentu pada gambar digital kita untuk dijadikan tekstur. Dari tekstur yang diolah dapat digunakan untuk beberapa *channel* yang disediakan perangkat lunak tersebut (Alley T, 2006). *Channel*-*channel* yang disediakan antara lain: (a) *Color channel*. *Channel* yang mengatur warna dasar pada material, tanpa terpengaruh pada pencahayaan. (b) *Luminance channel*. *Channel* yang memungkinkan kita mengatur material yang dapat terlihat meskipun tidak ada satupun sumber cahaya karena material tersebut dapat memancarkan cahaya sendiri. (c) *Reflection channel*. C*hannel* ini dapat memberikan refleksi dari material terhadap objek yang ada sekitarnya. (d) *Fog channel*. Pada *channel* ini material dapat menyimulasikan kabut ataupun awan gas, bersifat material yang tembus, tetapi pencahayaan yang menimpa material akan surut sesuai dengan kepadatan material tersebut. (e) *Specular channel*. Cahaya yang terefleksi pada material berupa *highlight* sesuai dengan posisi sumber cahaya. (f) *Displacement channel*. Pengertiannya menyerupai *bump*, perubahan bentuk di segala arah material yang diaplikasikan pada 3D *object* akan berubah bentuk sesuai dengan pemetaan yang kita atur. (g) *Diffusion channel*. Pada *channel* ini memungkinkan mengatur gelap terang pada material yang dapat digelap-terangkan sesuai dengan pemetaannya yang bersumber dari *image* ataupun *shader*. (h) *Transparency channel*. Pengaturan pada level transparansi, apabila terdapat warna pada material, secara otomatis akan berkurang dan bertambah intensitasnya sesuai dengan level transparansinya. (i) *Environment channel*. Pada *environment channel* menyimulasikan refleksi seperti pada image yang menjadi pemetaan pada material. (j) *Bump channel*. Memberikan kesan benjolan pada material, seolah-olah mempunyai *texture* dari pemetaan *image*. (k) *Alpha channel.* Dapat mengatur alpha *channel* yang digunakan untuk masking sebagian dari area material. (l) *Glow channel*. *Channel* yang dapat mengatur material seolah-olah berpendar mengeluarkan area tipis seperti cahaya.

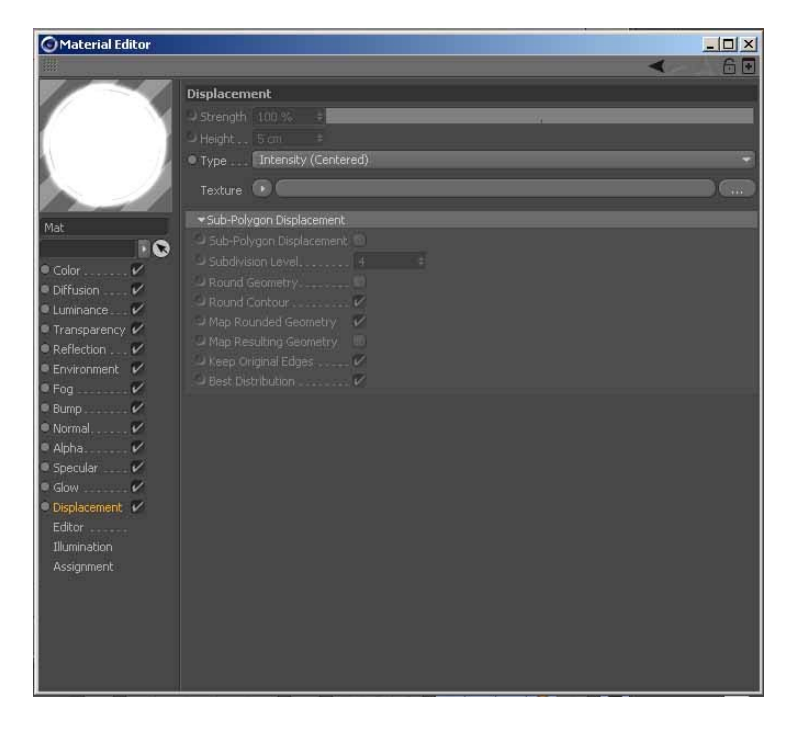

Gambar 1 Tampilan untuk pengaturan material

### *BodyPaint 3D*

*BodyPaint* 3D memungkinkan pengeditan gambar dan *painting* langsung pada UVW *mesh*, selain itu *painting* secara langsung pada 3D model juga dapat dilakukan. Pengeditan yang dilakukan selain gambar tekstur, kita juga dapat merubah koordinat UV, kedua pengeditan dilakukan secara langsung untuk menghasilkan tekstur yang tidak mempunyai sambungan (*seamless*).

Secara alur kerja, proses awal adalah membentangkan koordinat UV pada 3D object yang secara proyeksi *mapping* mempunyai bentuk yang tidak sederhana, artinya bahwa proyeksi yang digunakan merupakan objek yang kompleks dan tidak sesuai dalam proyeksi mapping yang tersedia. Pembentangan UV koordinat pada 3D object layaknya dikupas pada bidang datar sehingga tiap-tiap bagian tidak ada bagian yang saling bertumpukan, dengan demikian kita bisa mencocokan posisi koordinat UV terhadap material yang akan digambar.

### **METODE**

Metode yang dipakai berupa studi praktek penciptaan dan pembahasan kembali desain karakter 3D yang sudah ada kemudian membuat materi material tekstur dengan metode *painting* dengan menggunakan *feature* yang ada pada perangkat lunak Maxon Cinema 4D dan khususnya BodyPaint 3D, dengan menggunakan urutan kerja sbb: (1) Proses Studi literatur. Proses ini dilakukan untuk memperoleh landasan teori yang digunakan dalam melakukan pembuatan material dan painting pada 3D object berdasarkan koordinat UV. (2) Produksi Desain karakter dan *painting material*. Proses produksi 3D modelling dari model yang sudah tersedia sebagai acuan gambar kerja yang diterjemahkan pada ruang 3D.

## **HASIL DAN PEMBAHASAN**

#### **Proses awal produksi material dalam 3D karakter**

Dalam upaya mempraktikkan proses produksi pembuatan material 3D, maka 3D model yang sudah ada dilakukan pengamatan susunan UV koordinatnya, dapat dilakukan dengan cara membuka tiap-tiap bagian *polygon UV edit* dan menentukan grid (Vaughan, 2011)*.* 

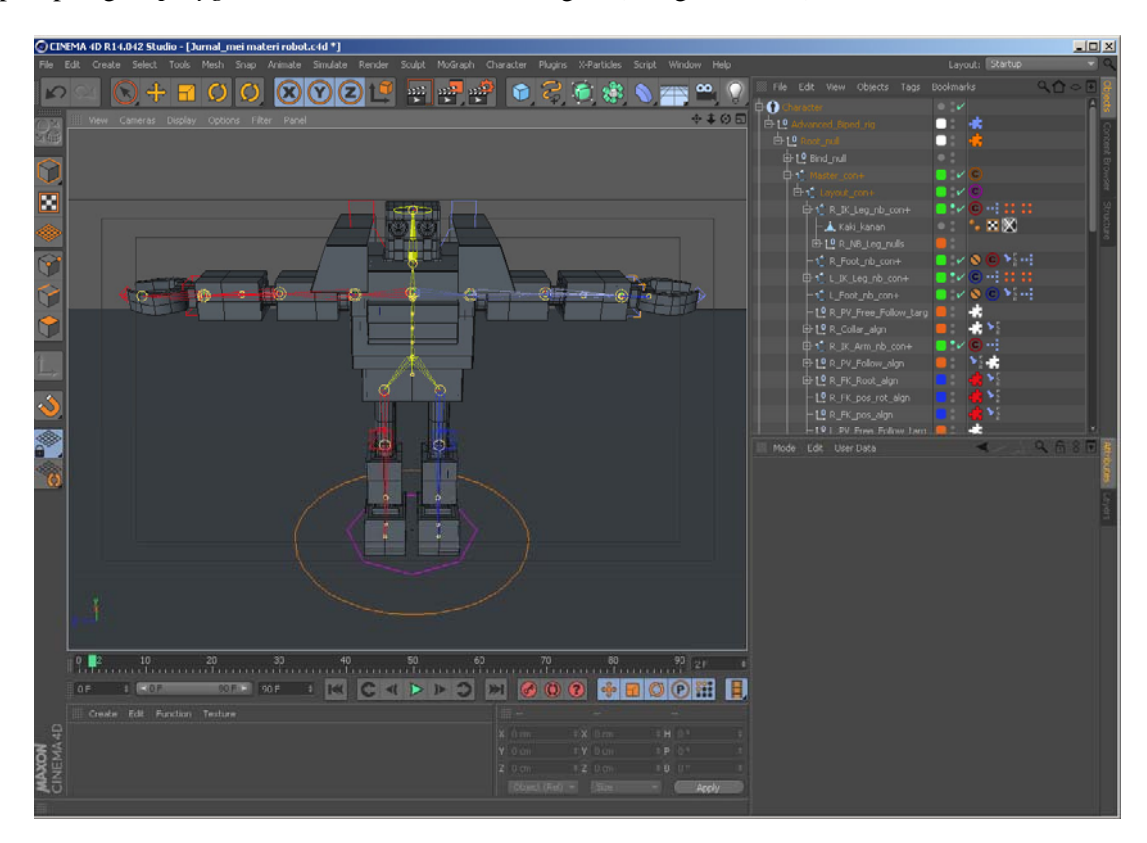

Gambar 2 3D karakter yang sudah dibuat dan siap untuk dilakukan proses *painting* dan pemberian material

Tiap-tiap bagian objek *polygon* penyusun dari konstruksi karakter, UV *polygon*-nya dibuka satu persatu untuk diberikan material per-objek, sehingga pada sisi-sisi objek yang terlihat dapat dilakukan painting.

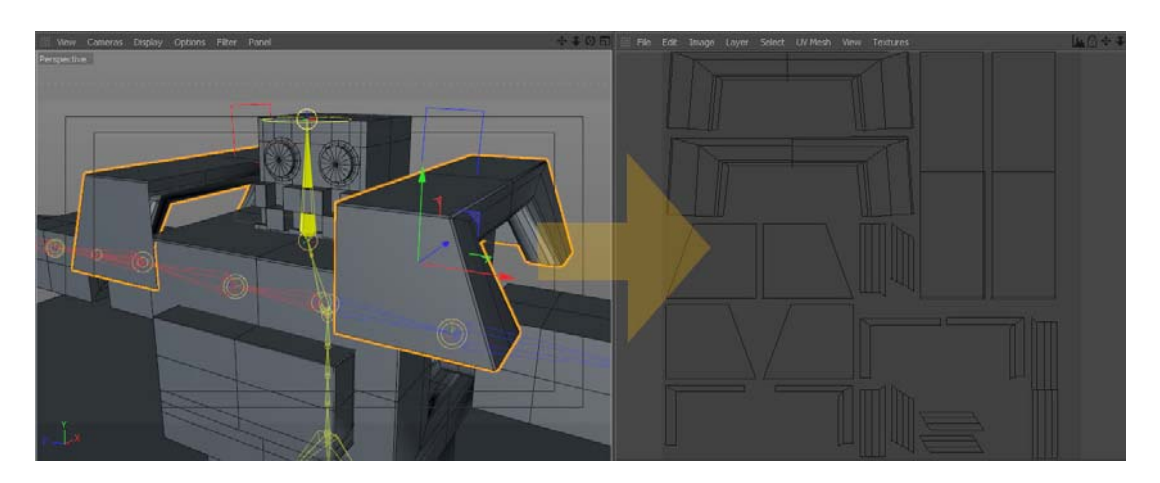

Gambar 3 Pembukaan UV polygon pada bidang datar, terinci tiap-tiap sisinya

Persiapan pembukaan UV pada objek-objek karakter yang ada diperhitungkan dengan *painting texture* yang akan diterapkan, perpotongan tiap-tiap bagian mempengaruhi cara menggambarkan material pada polygon yang sudah terbuka, tujuan utamanya adalah bagaimana cara kita agar tekstur material yang kita buat terlihat tanpa jahitan (*seamless*).

### **Produksi Material Painting pada 3D Karakter**

Pada BodyPaint 3D akses paling mudah adalah dengan cara memilih *layout* yang ada, proyeksi pembukaan UV *Polygon* yang telah dilakukan dapat dilanjutkan proses *painting* pada 3D model secara langsung dengan memanfaatkan BP 3D *Paint*, sehingga secara menu *tools* akan berubah menjadi parameter-parameter yang lebih spesifik untuk *painting.* 

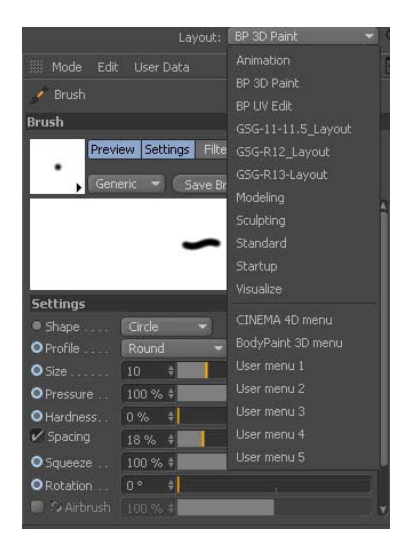

Gambar 4 Pemilihan *Layout* untuk berbagai fungsi

Proses memberikan sifat material dengan memberikan warna, *diffusion*, *luminance*, *transparency*, refleksi, kesan *bump*, *specular* bahkan *glowing* dapat dilakukan pada proses ini. Pada desain karakter material yang digunakan untuk memberi kesan elemen emas yang di pergunakan pada mahkota dan atribut yang lain harus diolah pada bermacam-macam material *properties* tiap-tiap *channel*-nya, antara lain *property color*, *reflection* ataupun *bump* sehingga sifat dasar sebuah material tertentu memberikan visual yang tepat dan sesuai seperti bahannya. Perhatian yang lain apabila kita mendesain sebuah material adalah apakah ada gambar digital yang akan dijadikan tekstur yang dapat dimasukan dalam sebuah material.

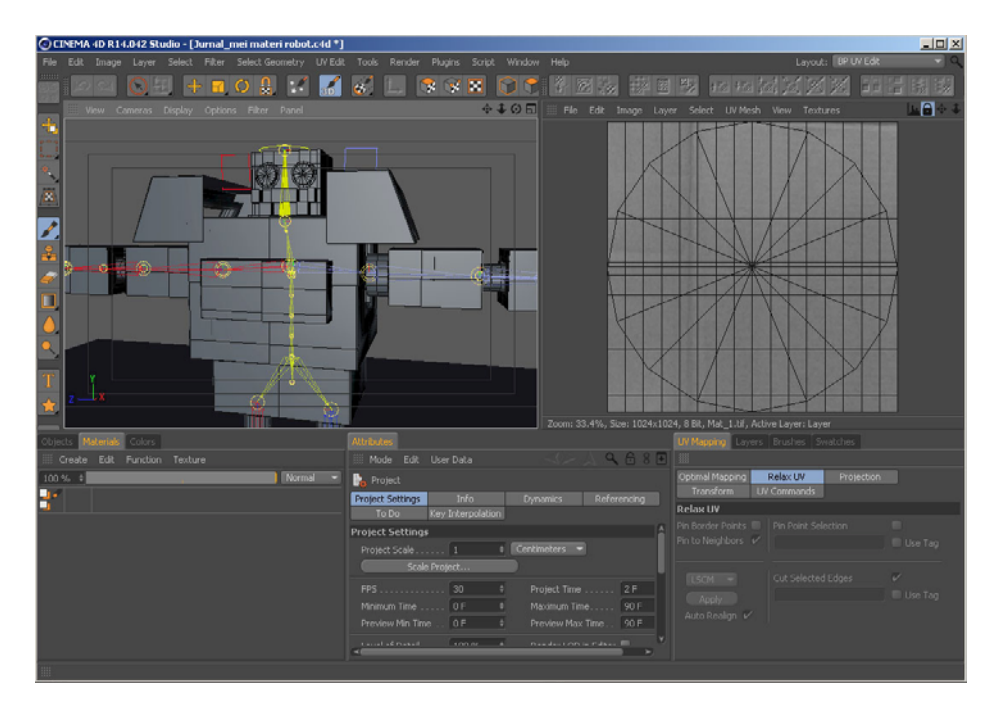

Gambar 5 *Interface Layout* untuk BP UV Edit

Dapat dilihat dari Gambar 5 diatas penggantian *interface* BP UV *Edit* tiga kolom dibawah dapat dipergunakan untuk mengatur proyeksi penempelan antara tekstur material dengan bukaan dari jaring-jaring polygon sesuai dengan koordinat UVW pada sebuah objek 3D. Sedikit berbeda dengan metode pemetaan aplikasi koordinat material pada bagian objek-objek karakternya, pembukaan kerangka *wireframe* pada *object* dilakukan untuk memudahkan proses *drawing texture* pada materialnya, biasa juga disebut *pelt Unwrapping.* Metode ini dilakukan untuk memberikan detail tekstur pada material objek yang tidak bisa diperoleh pada metode 3D *modelling,* yang dimana memberikan bentuk-bentuk *polygonal*.

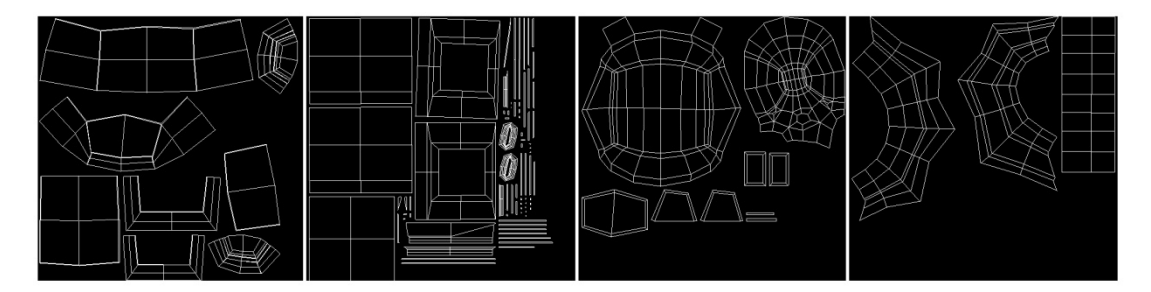

Gambar 6 *Unwrapping polygonal* pada objek-objek polygon 3D model

Pada gambar 6 dapat dilihat bukaan-bukaan dari objek-objek polygon yang menyusun 3D model. pada pengolahan ini koordinat UV diterjemahkan dengan penampang-penampang datar yang siap untuk disesuaikan secara posisi dan skala gambar digital dan tekstur untuk dilakukan metode *drawing*.

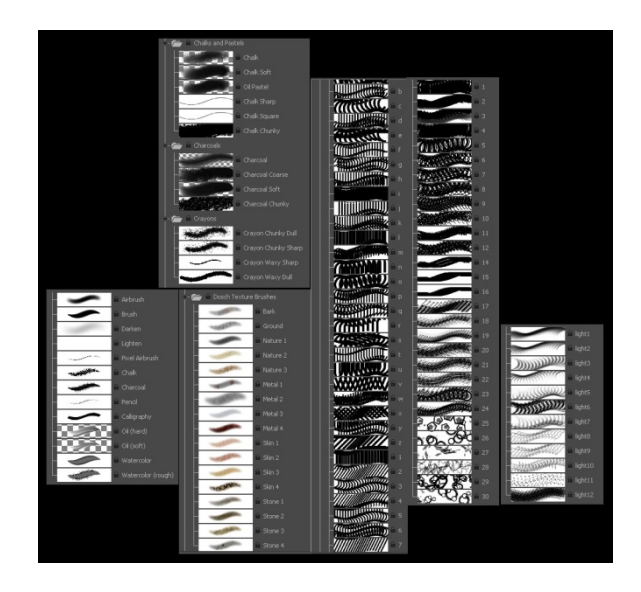

Gambar 7 Beberapa koleksi *brushes* untuk *painting*

 Beberapa koleksi *brushes* yang secara standar disediakan, dapat dilihat pada gambar 7 selain itu kita juga dapat memasukan secara kustom koleksi brush yang lain secara eksternal.

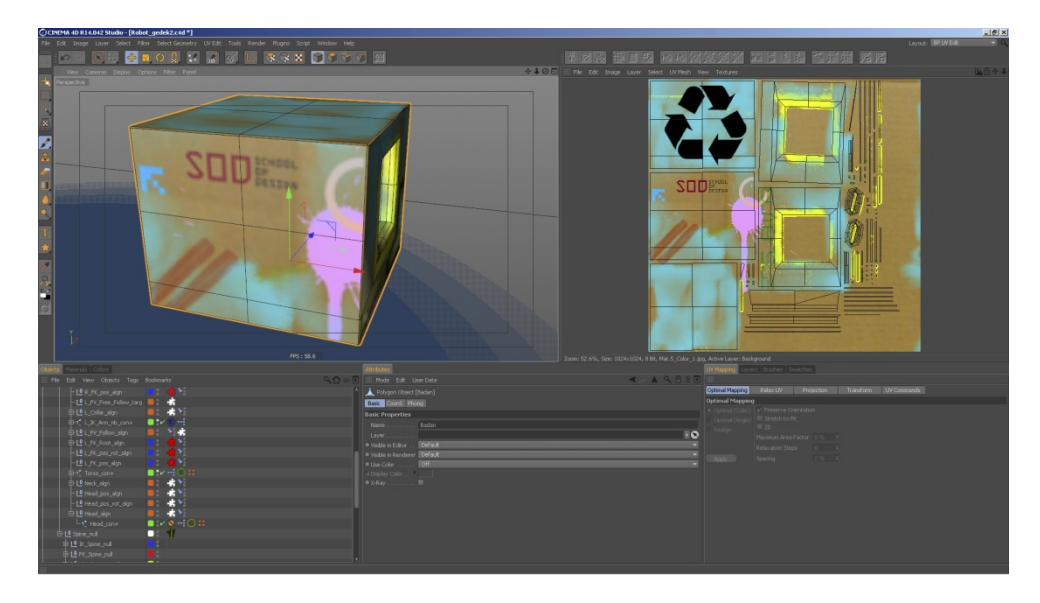

Gambar 8 *Unwrapping* pada objek 3D model sehingga tekstur dengan *wirefame* sesuai posisi dan skala

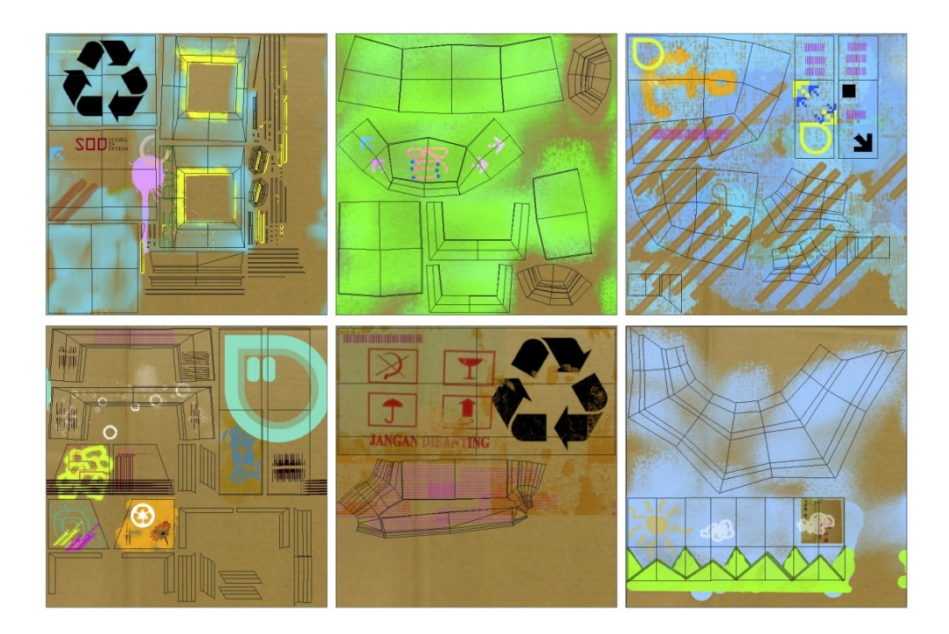

Gambar 9 Beberapa *Unwrapping* dan *drawing* pada gambar digital dan pemberian tekstur dengan *wirefame* sesuai posisi dan skala

Pada gambar 8 dan gambar 9 dapat dilihat pemotongan bagian *wireframe* yang ditumpuk dengan gambar yang telah dilakukan *drawing* dan pemberian tekstur. Hal ini memudahkan kita menggambar *shading* tekstur pada koordinat objek yang terlihat pada wilayah *wireframe* yang berada di atasnya.

|                | Objects Materials Colors     |    |                             |  |  |  |  |  |        |  |
|----------------|------------------------------|----|-----------------------------|--|--|--|--|--|--------|--|
|                | Create Edit Function Texture |    |                             |  |  |  |  |  |        |  |
| $100\%$ $\neq$ |                              |    |                             |  |  |  |  |  | Normal |  |
| P.             |                              |    | $\mathbb{Z}^{\mathsf{B}}$ . |  |  |  |  |  |        |  |
|                | Mat.10                       |    |                             |  |  |  |  |  |        |  |
|                | Mat.9                        | F  | π                           |  |  |  |  |  |        |  |
|                | Mat.8                        |    |                             |  |  |  |  |  |        |  |
|                | Mat.7                        |    | E)                          |  |  |  |  |  |        |  |
|                | Mat.1                        | F  |                             |  |  |  |  |  |        |  |
|                | Circular 002                 | ь  |                             |  |  |  |  |  |        |  |
|                | Mat.6                        |    | and i                       |  |  |  |  |  |        |  |
|                | Mat.5                        |    | m                           |  |  |  |  |  |        |  |
|                | Mat.4                        | ٠  |                             |  |  |  |  |  |        |  |
|                | Mat.3                        | V  |                             |  |  |  |  |  |        |  |
|                | Mat.2                        | í. |                             |  |  |  |  |  |        |  |
|                | Mat.1                        |    |                             |  |  |  |  |  |        |  |
|                | Mat                          |    |                             |  |  |  |  |  |        |  |
|                | Metal - Aluminium +          |    |                             |  |  |  |  |  |        |  |

Gambar 10 Kolom untuk pengaturan koleksi material

Pada gambar 10 koleksi material yang dibuat per objek ditampilkan tiap channel yang digunakan berdasarkan gambar tekstur yang telah dipainting. Secara standard penamaan material berurutan, terdapat level transparansi dan mode blending layaknya perangkat lunak pengolah gambar.

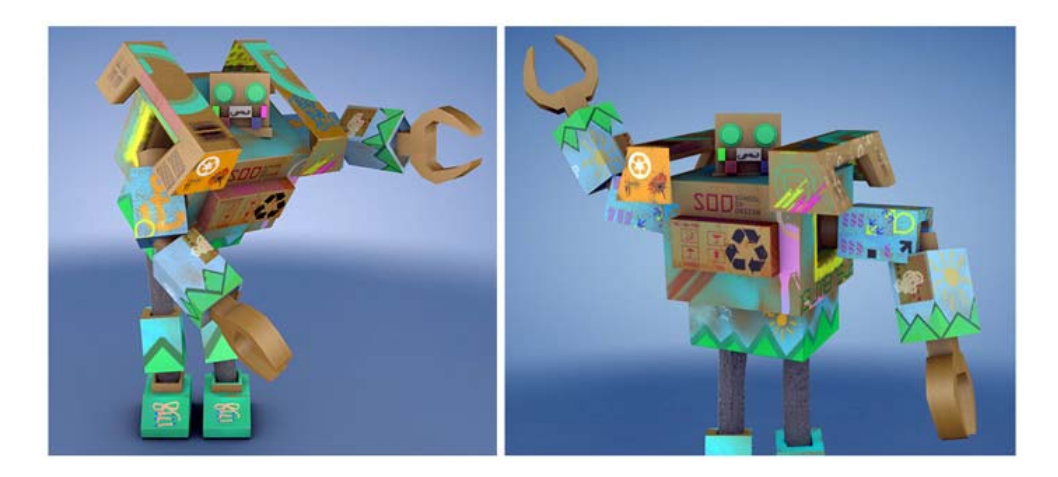

Gambar 11Gambar hasil *rendering* dari material yang sudah diaplikasikan pada 3D model

Pada gambar 11 merupakan hasil *rendering* pada 3D model yang sudah dilakukan proses material yang menggunakan metode *drawing* dalam satu aplikasi perangkat lunak Maxon Cinema 4D khususnya dengan menggunakan *features* BodyPaint 3D. Penggunaan *tools* relatif yang disediakan dapat memenuhi kebutuhan drawing yang diperlukan.

### **SIMPULAN**

 Dalam proses produksi animasi 3D, terutama produksi material desain karakter yang menggunakan perangkat lunak Maxon Cinema 4D dan BodyPaint 3D beberapa tahapan yang sangat dasar dapat kita lakukan, dari tahapan menentukan koordinat UVW *mapping* sampai dilanjutkan dengan tahapan *unwrapping* untuk pembuatan tekstur dan material dalam satu perangkat lunak yang terintegrasi. Dalam kebutuhan pembuatan 3D model yang komplit perangkat lunak ini mempunyai features-features yang dapat dipergunakan untuk memenuhi proses *drawing*, khususnya dalam pembuatan tekstur yang menunjukan visual sifat bahan.

## **DAFTAR PUSTAKA**

Alley, T (2006). *(Digital) 3D Modelling with Cinema 4D.* Thomson Delmar Learning*.* 

- Kersten, T. P., Lindstaedt, M. (2012). Virtual Architectural 3D Model of the Imperial Cathedral (Kaiserdom) of Königslutter, Germany trough Terrestrial Laser Scanning, EuroMed 2012 - *Int. Conference on Cultural Heritage*. M. loannides et al. (Eds), Lecture Notes in Computer Science (LNCS), Volume 7616, Springer-Verlag Berlin Heidelberg. pp. 201-210
- Shiratuddin, M.F., Kitchens, K., Fletcher, D. (2008). *Virtual Architecture: Modeling and Creation of Real-Time 3D Interactive Worlds*. Lulu.com.

Vaughan, W. (2011). *Digital Modelling*, New Riders.